### ةلقتسم لوصو ةطقن ىلع IOS Cisco ةيقرت  $\overline{\phantom{a}}$ تايوتحملا

ةمدقملا .<br><u>ةيساسألI تابلطتمل</u>I تابلطتملا ةمدختسملا تانوكملا اتاح ال**طص**ال ةيساسأ تامولعم <u>ةيقرتلا ةيلمع</u> (GUI (ةيموسرلا مدختسملا ةهجاو لالخ نم IOS Cisco ةيقرت <u>1 لكش</u> 2 لكش (رماوألا رطس ةهجاو) CLI لالخ نم IOS Cisco ةيقرت <u>ةحصل انم ققحت ل</u> <u>اهحال صإو ءاطخألI فاشكت سأ ءارجإ</u> ةلص تاذ تامولعم

### ةمدقملا

لالخ نم ةلقتسم لوصو ةطقن ىلع ®Cisco IOS ةروص ةيقرت ةيفيك دنتسملا اذه حضوي Cisco تاريخا ال .(رماوألا رطس ةهجاو) CLI وأ GUI

## ةيساسألا تابلطتملا

### تابلطتملا

.دنتسملا اذهل ةصاخ تابلطتم دجوت ال

### ةمدختسملا تانوكملا

Cisco IOS Software جمانرب نيوكت ليلد ىلإ دنتسملI اذه يف ةدراولI تامولعملI دنتست الوصول الوصول لوصول Cisco Aironet Access Points Cisco IOS، رادصإل ا $\sim$  15.3(3)3(JE تارادص $_{\rm l}$ اق

.ةصاخ ةيلمعم ةئيب يف ةدوجوملI ةزهجألI نم دنتسملI اذه يف ةدراولI تامولعملI ءاشنإ مت تناك اذإ .(يضارتفا) حوسمم نيوكتب دنتسملI اذه يف ةمدختسُملI ةزهجألI عىمج تأدُب .رمأ يأل لمتحملا ريثأتلل كمهف نم دكأتف ،ليغشتلا ديق كتكبش

### تاحالطصالا

تاحالطصا لوح تامولعملا نم ديزم ىلع لوصحلل ةينقت $\cup$  Cisco تاحيملت تاحالطصا عجار .تادنتسملا

.ةلقتسم لوصو ةطقن يأ ىلع ءارجإلI اذه قبطني :**ةظحالم** 

# ةيساسأ تامولعم

ةديدجلا IOS Cisco ةروص يف ةرفوتملا ةديدجلا تازيملا نم ةدافتسالل ةيقرتلا ءارجإ متي ةنايصلا ةمهم نم ءزجك زجني ام ةداعو .قباسلا جمانربJا رادصإ يف لكاشملا حالصإلو (CLI (رماوألا رطس ةهجاو وأ (GUI (ةيموسرلا مدختسملا ةهجاو امإ مادختسإ كنكمي .ةمظتنملا .لوصو ةطقن ىلع Cisco IOS ةيقرتل

:دنتسملا اذه يف ةمدختسملا IP نيوانع يه هذه

10.77.244.196 وه TFTP مداخب صاخلا IP ناونع ●

10.77.244.194 وه لوصولا ةطقنل IP ناونع ●

جمانرب ىل| Cisco IOS جمانرب على الوصول| ةطقن ةيقرت متت ،دنتسمل| اذه يفg كالي 12.4.10b-<br>JA3(ED).

### ةيقرتلا ةيلمع

### (GUI (ةيموسرلا مدختسملا ةهجاو لالخ نم IOS Cisco ةيقرت

ةهجاو لالخ نم لوصول| ةطقن ةيقرت ةيفيك لوح تامولءم كل مدقت ،مسقل| اذه يف :ةيلاتلا تاوطخلا لمكأ .(GUI (ةيموسرلا مدختسملا

- http://<ip ٻتكاو حفصتم حتفا .لوصولI ةطقن نم يلاحلI جمانرٻلI رادصإ نم ققحت .1 مدختسملا ةهجاو ىلإ لوخدلا ليجست لنيوانعلا طيرش يف <address of the ap بناجلا نم **ماظنلاا** جمانرب ةمئاق ىلع رقنا ،ةيسيئرلا ةحفصلا يف .(GUI) ةيموسرلI ةيجمرب ماظنلI نم ةغيص cisco ios يلIحلI صحفو رايخ ثيدحت **ةيجمربIل** ترتخأ .رسيiألI لوصحلل <u>[Cisco جمارب تاليزنت](https://www.cisco.com/web/Downloads/SDS/Software_Downloads/FAQs.html)</u> لوح ةلوادتملا ةلئسألا يلإ عجرا :**ةظحالم**.versionField .comDownloads.Cisco نم ةتباثلا جماربلا ليزنت ةيفيك لوح تامولعم ىلع
- :**ةظحالم 1 لكشلا يف** حضوم وه امك ،TFTP ةيقرت رتخأ ،جماربJJ ةيقرت ةحفص نم .2 .ةشاشلا هذه نم IOS Cisco رادصإ نم ققحتلا اضيأ كنكمي
- .TFTP مداخب صاخلا IP ناونع لخدأ 3.
- **Upgrade System ف**الم لقح يف هتيقرت متيس يذلI Cisco IOS جمانرب فالم مسا ددح .4 مقت ال ،ةسلس ةيقرت ىلع لوصحلل :**ةظحالم1. لكشل|** يف حضوم وه امك ،Software tar فلملا ليزنتب تمق امدنع ناك امك مسالا كرتأ .يلصألا IOS Cisco فلم مسا رييغتب نم cisco.com.
- لكشلا **يف** ةحضوملا ةذفانلل ةلثامم ةلاح ةذفان رەظي .ةيقرتلا رز ىلع رقنا .5 لامتكا درجمب ديءمتلI ةداعإب لوصولI ةطقن موقت مث ،قئاقد عضب كلذ قرغتسي.2 .ةيقرتلا

1 لكش

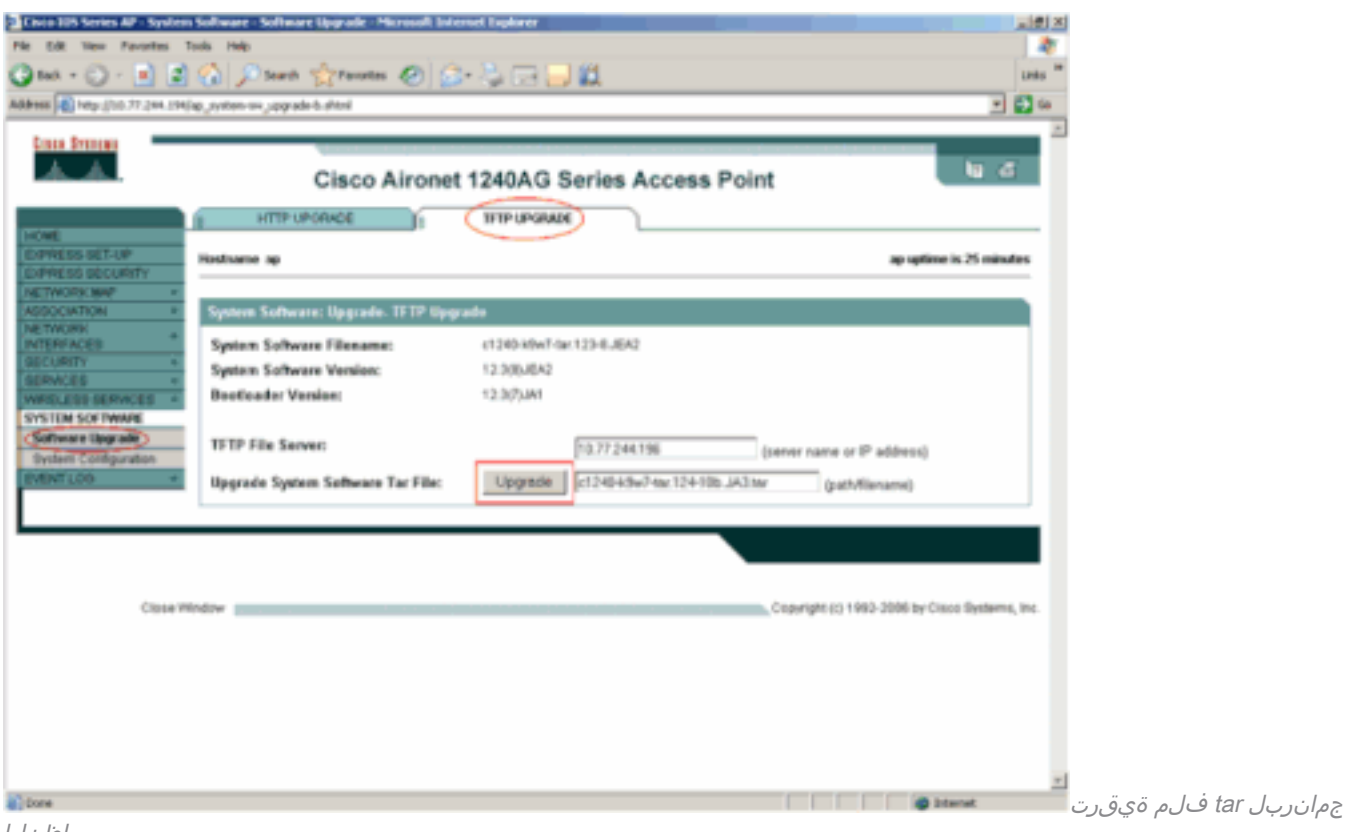

ماظنلا

### 2 لكش

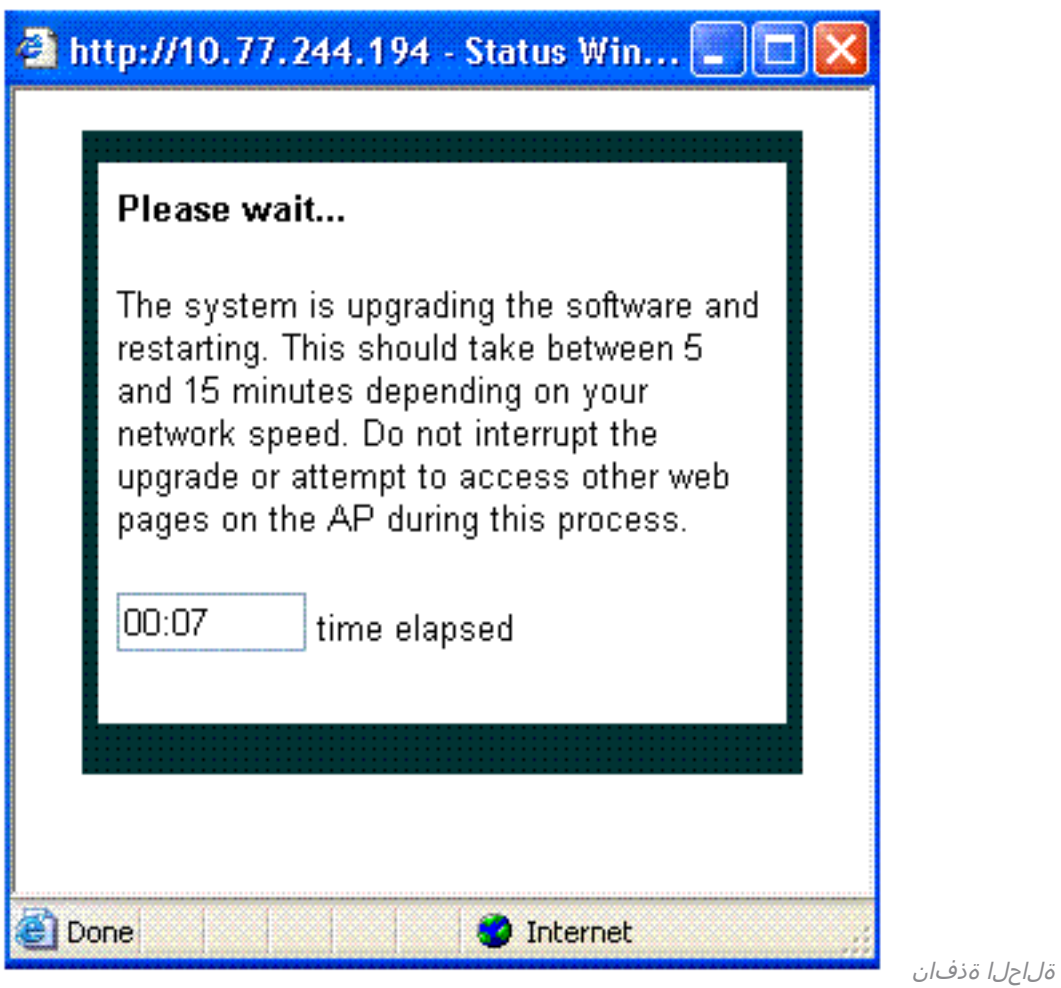

(رم|وأل| رطس ةەج|و) CLI ل|لخ نم Cisco IOS ةيقرت

:(رماوألا رطس ةهجاو) CLI لالخ نم لوصو ةطقن ىلع IOS Cisco ةيقرتل

.Telnet جمانرب ىلع لمع ةسلج لالخ نم لوصولا ةطقن ىلإ لوخدلا ليجستب مق 1.

- ظافتحالاا وأ ةيلاحلاا ةروصلاا لادبتسإ رايتخاو ديدج ةروص فـلم لـيزنت كنكمي .2 [Cisco جمارب تاليزنت لوح ةلوادتملا ةلئسألا](https://www.cisco.com/web/Downloads/SDS/Software_Downloads/FAQs.html) ىلإ عجرا :ةظحالم.ةيلاحلا ةروصلاب نم ةتباثلا جماربلا ليزنت ةيفيك لوح تامولعم ىلع لوصحلل Cisco تافلم دحأ نوكي امدنع اديفم ريخألI رايخلI نوكي :**ةظحالم.**Cisco.comDownloads ةتقؤملا ةركاذلا يف ىرخألا ةروصلا نم لوصولا ةطقنب لمعلا كنكمي .افJات IOS (flash).
- archive download-sw رمألI رادصإ كيلءف ،يلJحلI فJملI قوف ةباتكلI ترتخأ اذإ /overwrite /reload tftp://location/image-name. موقي رايخ / overwrite لادبتساب ةروص رايخ ديعي .اەلىزننت مت يتلا ةروصلا مادختساب ةتقؤملا ةركاذلا يف جمانربلا ملو نيوكتلا رييغت متي مل ام ةروصلا ليزنتب موقت نأ دعب ماظنلا ليمحت reload/ ، *ةروصلا مسا* ىلع لوصحلل .TFTP مداخب صاخلIP ناونع ددح ، *عقوملI*I/ ل .هظفح متي اذه يف .لوصولا ةطقن ةيقرتل اهمادختسال ططخت يذلا IOS Cisco فلم مسا ددح لاثملا، نوكي رمألا archive download-sw /overwrite /reload tftp://10.77.244.194/c1240- .ios OS فلم مسا ري غتب مقت ال ،هركذ قبس امك . k9w7-tar.124-10b.JA3.tar لقن ءانثأ تالجسلا هذه ىلع روثعلا كننكمي .يضارتفال| عضول| ىلع اهىلخ :حاجنب تافلملا examining image... Loading c1240-k9w7-tar.124-10b.JA3.tar from 10.77.244.196 (via BVI1): ! extracting info (275 bytes) Image info: Version Suffix: k9w7-.124-10b.JA3 Image Name: c1240-k9w7-mx.124-10b.JA3 Version Directory: c1240-k9w7-mx.124-10b.JA3 Ios Image Size: 4813312 Total Image Size: 5560832 Image Feature: UNKNOWN Image Family: C1240 Wireless Switch Management Version: 1.0 Extracting files... c1240-k9w7-mx.124-10b.JA3/ (directory) 0 (bytes) c1240-k9w7-mx.124-10b.JA3/html/ (directory) 0 (bytes) c1240-k9w7-mx.124-10b.JA3/html/level/ (directory) 0 (bytes) ---------------Lines omitted --------------------------------------------------------------------------------------

Deleting target version: flash:/c1240-k9w7-mx.124-10b.JA3...done. New software image installed in flash:/c1240-k9w7-mx.124-10b.JA3. Configuring system to use new image...done. Requested system reload in progress...

ةيفاك ةحاسم رفوت مدع ةلاح يف .old-sw /reload tftp://location/image-nameCommand archive download-sw /leave رمألI رادصإ كيلءف ،يلاحلI فـلملاب ظافـتحالI تـرتخأ اذإ .4 فقوتت ،ايلاح اهليغشت يراجلا ةروصلاب ظافتحالاو ةديدجلا ةروصلا تيبثتال .أطخ ةلاسر ضررع متيو ،ليزنتانا ةيلمع

مادختساب هليمحت ةداعإو DHCP مداخ نم ددحملا IOS Cisco فلم ليزنتب لوصولا ةطقن موقت .ديدجلا جمانربلا

# ةحصلا نم ققحتلا

لمعتسي نإ .اذه تافلملا لقن لوح تالجس ىقلتت تنك اذإ ام ةفرعمل ققحت ،TFTP مداخ ىلع نم لقن حجان ل ةعرس سايقم لجس اذه تيأر عيطتسي تنأ ،ةيجمرب لدان TFTP ك 32tftpd تنأ :AP ىلإ دربم cisco ios ل

Read request for file <c1240-k9w7-tar.123-8.JEA2.tar>. Mode octet [18/08 17:10:14.562] <c1240-k9w7-tar.123-8.JEA2.tar>: sent 10021 blks, 5130240 bytes in 89 s. 0 blk resent [18/08 17:11:42.812]

متي ،تقولا اذه يف .ايئاقلت ليمحتلا لوصولا ةطقن ديءت ،ةديدجلا ةروصلا ليءزنت درجمب ،gui لا ىلع .ىرخأ ةرم لوصولا ةطقن ىلإ لوخدلا ليجستب مق .لوصولا ةطقنب لاصتالا دقف تنأ لمعتسي نإ .ديدج ةيجمربال لمحي نإ تققد in order to ةمئاق ةيجمرب **ماظنلا** تالمعتسا أرقي يذلا لوألا رطسلا يف ترظن .رمأ رادصإ ضرعلا عم اذه تصحف عيطتسي تنأ ،CLI لا تءت يتال ا ةروصلا علء يوتحت لوصولا ةطقن تناك اذإ امم ققحتال Cisco IOS جمانرب .اهتيقرت

## اهحالصإو ءاطخألا فاشكتسأ ءارجإ

:ةيلاتلا ققحتلا تايلمع لامكإب مقف ،ةحجان ةيقرتلا نكت مل اذإ

- IP ناونع نييعت نم ققحت .لوصولا ةطقن نم TFTP مداخ ىلإ لوصولا ةيناكمإ نم دكأت 1. .TFTP مداخو لوصولا ةطقن ىلع
- اذإ ام ددح .69 TFTP*portdp جمانرب* رظحب موقي ناك اذإ ام ةفرعمل ةيامح رادج يا لـيطعتب مق .2 .TFTP ةمدخ عنمت ةكبشلا ىلع ةفرعم (ACL (لوصولا يف مكحت ةمئاق يأ كيدل ناك
- رذجلا لييلدلI ىلء قلطيو .TFTP مداخل رذجلI ليپلدلI يف Cisco IOS فـلم دوجو نم دكات .3 .TFTP مداخل يلاحلا ليلدلا مسا اضيأ
- ةيمزراوخ نإف الإو .لوصول| ةطقن نم نيعم زارطل ةبس|نمل| ةروصل| ليزنت نم دكأت .4 .أطخ ضرعتو ةروصلا ضفرت لوصولا ةطقن ىلع ليزنتلا
- ةحفص يف ةروصلل ةددحملI ةركاذلI تابلطتمٻ يفت لوصولI ةطقن نا نم دكات .5 فلم لمحل (ةتقؤملا ةركاذلا) Flash ةركاذ يف ةيفاك ةحاسم كانه نكت مل اذإ .تاليزنتلا .أطخ ةلاسر جتني منإف ،Cisco IOS
- ة إن يتدن عانات ال gui lن تم ال وان تي المعان الله عنه التا تن المعتسي نا .6. إن ت تاراطإل| راهظإب حمسي حفصتمل| نأ نم دكأت .ةقثبنم ةلاح ةذفان رهظت ،ةيقرتل| ثدحأ رادصإ وأ 6.0 Microsoft Internet Explorer (IE) دعي .لوصولI ةطقن نم ةقثبنملI [Cisco نيوكت ليلد](/content/en/us/td/docs/wireless/access_point/atnms-ap-8x/configuration/guide/cg-book.html) يف [بيولا ضرعتسم ةهجاو مادختسإ](/content/en/us/td/docs/wireless/access_point/atnms-ap-8x/configuration/guide/cg-book/cg-chap2-gui.html) مسق عجار .دمتعم ضرعتسم ثدحأل تتارادص|لو JE)3(3(3)15.3 رادص|ل - ةلقت سمل| Cisco Aironet لوصولا طاقن ل IOS .دمتعملا ضرعتسملا لوح تامولعملا نم ديزم ىلع لوصحلل
- :ap يف لوصول| ةطقن قلءِي ،ةحجانلI ريء ةيقرتJل اقيلمع ببسب ،نايحالI ضءب يف <u>لي لد</u> يف <u>اهحال صإو ءاطخألا فاشكت سأ</u> مسق ىلإ عجرا . أطخلا ةلاسر رهظتو عضول ا [نيوكت جمانرب Cisco IOS Software طاقنل لوصولا Cisco Aironet Access Points Cisco](/content/en/us/td/docs/wireless/access_point/atnms-ap-8x/configuration/guide/cg-book.html) <u>.لوصول</u>ا ةطقن ىلء Cisco IOS ليمحت ةداعإل <u>ثدحأل تارادصإلى و JOS، الدصإل</u> ،I<u>OS</u>

# ةلص تاذ تامولعم

- <u>[Cisco جمارب تاليزنت لوح ةلوادتملا ةلئسألا](https://www.cisco.com/web/Downloads/SDS/Software_Downloads/FAQs.html)</u> •
- [\(WLC \(AireOS ةيكلساللا ةيلحملا ةكبشلا يف مكحتلا تادحو ةيقرت ةيلمع](https://www.cisco.com/c/ar_ae/support/docs/wireless-mobility/wireless-lan-wlan/68835-wlc-upgrade.html?referring_site=bodynav) ●
- [Cisco نم تاليزنتلاو ينقتلا معدلا](https://www.cisco.com/c/ar_ae/support/index.html?referring_site=bodynav) ●

ةمجرتلا هذه لوح

ةي الآلال تاين تان تان تان ان الماساب دنت الأمانية عام الثانية التالية تم ملابات أولان أعيمته من معت $\cup$  معدد عامل من من ميدة تاريما $\cup$ والم ميدين في عيمرية أن على مي امك ققيقا الأفال المعان المعالم في الأقال في الأفاق التي توكير المالم الما Cisco يلخت .فرتحم مجرتم اهمدقي يتلا ةيفارتحالا ةمجرتلا عم لاحلا وه ىل| اًمئاد عوجرلاب يصوُتو تامجرتلl مذه ققد نع امتيلوئسم Systems ارامستناء انالانهاني إنهاني للسابلة طربة متوقيا.